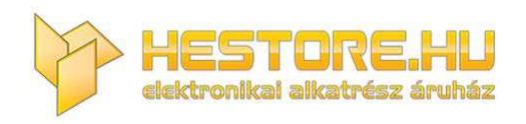

#### **EN:** This Datasheet is presented by the manufacturer.

Please visit our website for pricing and availability at www.hestore.hu.

Multi tester kabli

# *TCT-1620*

Instrukcja obsługi

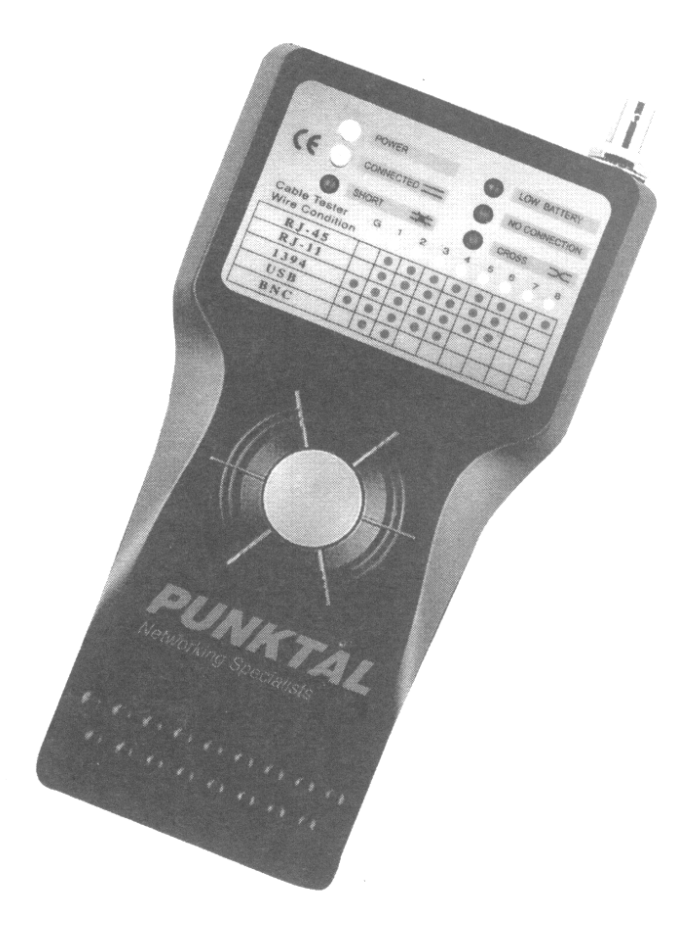

## Zdalny tester kabli – instrukcja obsługi

## Spis treści

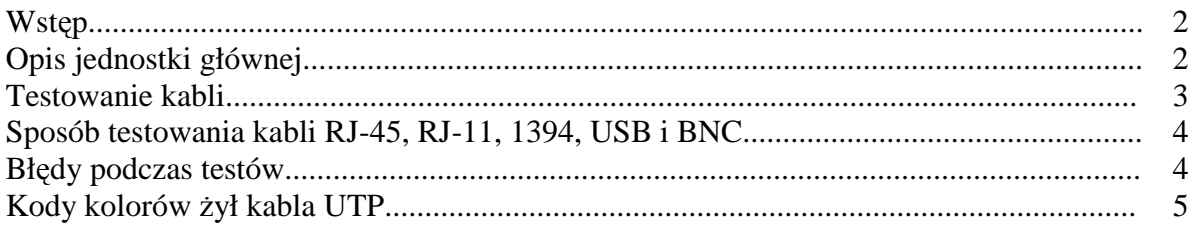

### **Wstęp**

Nasz zdalny tester kabli TCT-1620 jest nowym, zaprojektowanym w ergonomiczny sposób przenośnym urz<sup>z</sup> dzeniem podręcznym. Umożliwia bardzo łatwe sprawdzenie konfiguracji pinów w kablach RJ-45, RJ-11, IEEE 1394, USB i BNC. Służy do sprawdzania najbardziej popularnych kabli sieciowych. Za jego pomocą możesz sprawdzić stan kabli zarówno przed jak i po ich położeniu. Urz<sup>†</sup> dzenie posiada zdalny moduł do sprawdzania kabli sieciowych.

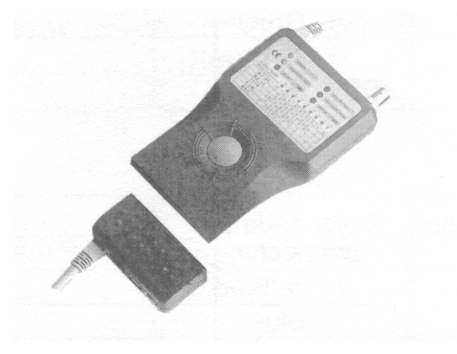

#### **Funkcje**

- Nowoczesny, ergonomiczny, przenośny i poręczny kształt.
- Łatwe sprawdzanie poprawności konfiguracji kabli RJ-45, RJ-11, IEEE 1394, USB i BNC.
- Umożliwia sprawdzenie ci głości kabli, poprawności poł czenia, przerw, zwarć, przeplotu oraz uziemienia.
- Czytelny wyświetlacz LED pokazujący stan pinów/przewodów.
- Umożliwia sprawdzanie kabli ułożonych w instalacjach na duże odległości zarówno w ścianie jak i w patch panelach.
- Maksymalna długość testowanego kabla wynosi 183 metry (RJ-45/RJ-11/BNC)

Ten tester jest bardzo Prosty w obsłudze, żeby rozpocz $\phi$ ć sprawdzanie kabla wystarczy nacisn<sup>:</sup> ć zielony przycisk. Funkcjonalny wyświetlacz LED zapewnia czytelny odczyt ci głości, błędnego poł czenia, przerwy, zwarcia, przeplotu i uziemienia. Tester wył cza się automatycznie w celu oszczędzania baterii.

#### **Opis jednostki głównej**

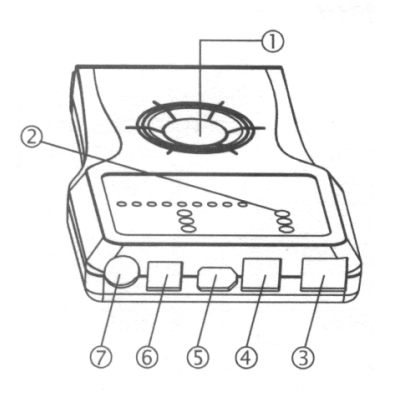

- 1. Zielony przycisk
- 2. Wyświetlacz LED
- 3. Ekranowane gniazdo RJ-45
- 4. Gniazdo RJ-11
- 5. Gniazdo IEEE 1394
- 6. Gniazdo USB B
- 7. Gniazdo BNC

#### **Opis jednostki zdalnej**

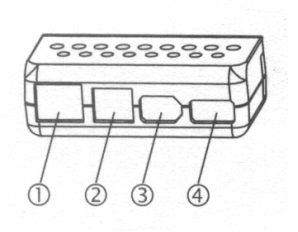

- 1. Ekranowane gniazdo RJ-45
- 2. Gniazdo RJ-11
- 3. Gniazdo IEEE 1394
- 4. Gniazdo USB B

#### **Wyświetlacz LED**

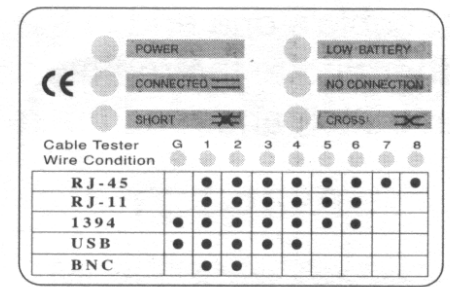

#### **Gniazda do sprawdzania kabli**

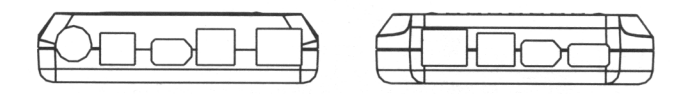

#### **Testowanie kabli**

- **RJ-45:** Służy do testowania kabli sieci LAN typu Ethernet 10BASE-T, EIA/TIA-568/568B, AT&T258A, Tonek Ring i wszelkich innych rodzajów sieci z kablami wyposażonymi we wtyczki RJ-45.
- **IEEE 1394:** Służy do testowania kabli 1393 z wtyczkami 1394.
- **RJ-11:** Służy do testowania kabli telefonicznych, PhonNet i jakichkolwiek innych rodzajów sieci z kablami wyposażonymi we wtyczki RJ-11
- **USB:** Służy do testowania kabli USB i jakichkolwiek innych rodzajów sieci z kablami wyposażonymi we wtyczki USB.
- **BNC:** Do testowania sieci Ethernet 10BASE-2/10BASE-5.

#### **Sposób testowania kabli RJ-45, RJ-11, USB, IEEE 1394 i BNC.**

Podł cz jeden koniec kabla do odpowiedniego gniazda jednostki głównej i drugi koniec kabla do odpowiedniego gniazda jednostki zdalnej. Po podł czeniu obu wtyczek kabla naciśnij zielony przycisk i odczytaj wynik testu z wyświetlacza LED.

#### **Uwaga:**

- 1. Nie podł czaj testera do obwodu pod napięciem.
- 2. Nie wykonuj testu więcej niż jednego kabla w jednym momencie.

#### **(1) RJ-45**

Podczas testowania kabla UTP, wynik pokazany zostanie za pomoc<sup>3</sup> 8 diod LED. Podczas testowania kabla STP, wynik zostanie pokazany za pomoc<sup>o</sup> 9 diod LED (dodatkowa dioda na uziemienie).

#### **(2) RJ-11**

Kabel RJ-11 składa się z 6 żył, dlatego wynik zostanie pokazany za pomoc $\cdot$  6 diod LED.

#### **(3) 1394**

Kabel 1394 jest kablem ekranowanym i wynik zostanie pokazany za pomoc<sup>o</sup> 7 diod LED.

#### **(4) USB**

Kabel USB składa się z 4 żył. Wynik zostanie pokazany za pomoc<sup>3</sup> 4 diod LED.

#### **(5) BNC**

Podł czaj c do drugiego końca kabla BNC terminator, wynik zostanie pokazany za pomoc<sup>2</sup> diod LED.

#### **Błędy podczas testów**

- 1. Poł czony kabel: niebieska dioda LED zaświeci się na jednostce głównej równocześnie ze stanem kabla.
- 2. Zwarty kabel zaświeci się czerwona dioda LED równocześnie ze stanem kabla na jednostce głównej.
- 3. Przerwany kabel: zaświeci się żółta dioda LED (No connection), jeśli kabel będzie przerwany.
- 4. Zamieniona kolejność: jeśli kolejność żył w kablu zostanie zamieniona, zaświeci się żółta dioda LED (Cross).
- 5. Wyczerpana bateria: żółta dioda LED (Low battery) zaświeci się jeśli bateria będzie wyczerpana. Należy wymienić baterię na now<sup>1</sup>9V.

## **Kody kolorów żył kabla UTP**

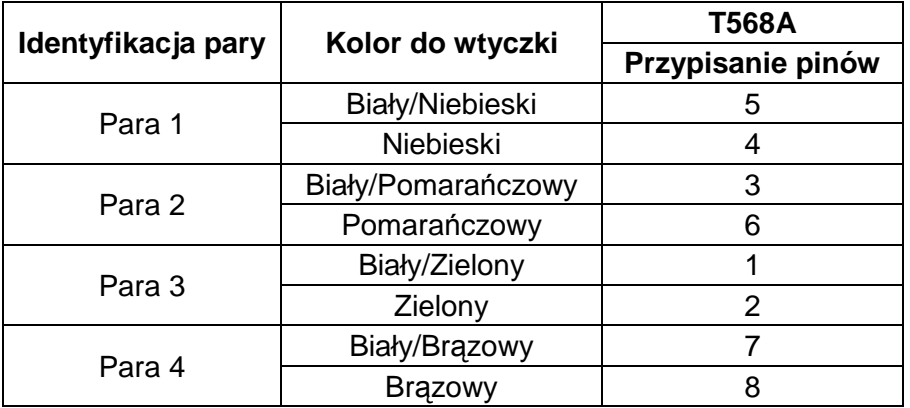

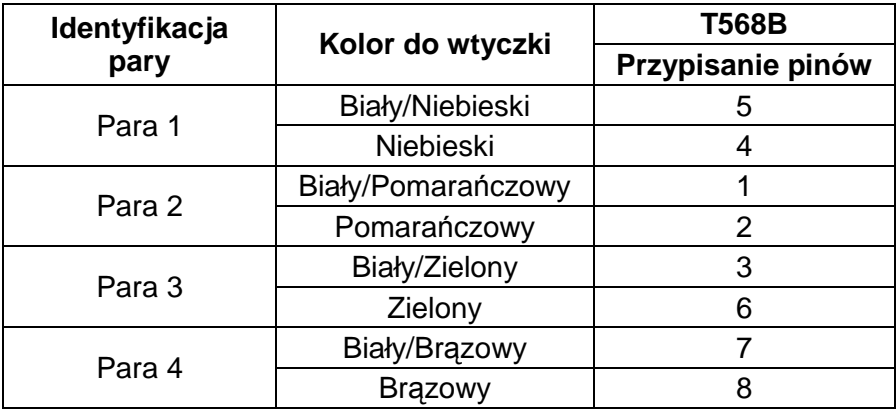